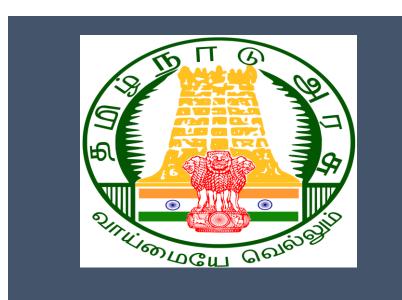

# Tamil Nadu e-District Application Training Manual

NOC for Non-MSB Planning Permission (DFR-103) Directorate of Fire & Rescue

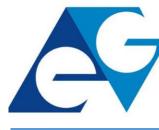

राष्ट्रीय इ-गवर्नेंस योजना National e-Governance Plan

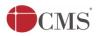

# **Table of Content**

# **Table of Contents**

| 1. | Pro  | ject Overview                                    | . 3 |
|----|------|--------------------------------------------------|-----|
| 2. | Ger  | neral Information                                | . 3 |
| 2  | 2.1. | Tools Required                                   | . 3 |
| ź  | 2.2. | Starting your Computer                           | . 3 |
| 3. | Pur  | pose                                             | . 4 |
|    |      | pe                                               |     |
| 5. | Get  | ting Started                                     | . 4 |
| 6. | Serv | vices Offered under Directorate of Fire & Rescue | . 4 |
| 7. | NO   | C for Non-MSB Planning Permission                | . 5 |
| 7  | 7.1. | Applying for NOC for Non-MSB Planning Permission | . 5 |
| 7  | 7.2. | Downloading Certificate1                         | ۱5  |
| 8. | Disc | claimer1                                         | ۱9  |

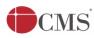

# E-DISTRICT TAMIL NADU USER MANUAL (Government of Tamil Nadu)

## 1. Project Overview

Districts are the de facto front-end of government where most Government-to-Consumer or G2C interaction takes place.

The e-District project was conceptualized to improve this experience by creating an automated workflow system for the district administration and help in providing the citizen efficient department services through Common Service Centers (CSCs), the primary front end channels envisaged under the National e-Governance Plan by Department of Information Technology (DIT), Ministry of Communication and Information Technology (MCIT), Government of India.

# 2. General Information

# Let's Start!!

# 2.1.Tools Required

You will be provided with the following basic infrastructure:

- Computer (CPU, Monitor, Keyboard & Mouse)
- Network Connection (as per requirement)
- Peripherals (as per requirement)
- Browser (Google chrome, Version 37)
- Uninterrupted Power Supply (UPS)

### 2.2.Starting your Computer

### <u>Steps</u>

- 1. Ensure all cables are connected between the computer, network connection, peripherals & UPS
- 2. Plug the UPS to the electrical socket
- 3. Switch 'ON' the electrical socket
- 4. Switch 'ON' the UPS
- 5. Press the 🤎 (power button) on the computer
- 6. Allow the system to boot up.
  - 1. Switch 'ON' the UPS only after you have switched 'ON' the power socket
  - 2. Switch 'ON' the computer only after you have switched "ON' the UPS
  - 3. Switch 'OFF' the power socket in there is an electrical spark in the socket

| MS |    | Tamil Nadu e-District Application User Manual                                                                                                    |
|----|----|----------------------------------------------------------------------------------------------------|
|    |    | Do not start the computer in case the UPS is not fully charged<br>Do not start the computer in case any of the wires are in contact with water sources /<br>moisture |
|    | 6. | In case you are not sure whether the computer is connected in the right way – please contact the system engineer                                                     |

### 3. Purpose

This document is an integral part of e-District application user manuals. The objective of this document is to provide step-by-step assistance to the user on how to apply for NOC for Non-MSB Planning Permission under Directorate of Fire & Rescue through the e-District Portal.

# 4. Scope

The scope of this document is to cover the 'NOC for Non-MSB Planning Permission' service offered under the **Directorate of Fire & Rescue**.

# 5. Getting Started

Following points and guidelines may be referred while accessing the e-Sevai/e-District application:

- User must have valid username and password
- Make relevant and correct entries only
- Recheck the entries before clicking on Submit button
- Mandatory fields cannot be left blank
- Mandatory/Optional documents should be attached as per requirement
- Do not make false entries

### 6. Services Offered under Directorate of Fire & Rescue

Following services are offered under the Directorate of Fire & Rescue:

- 1. DFR-101: NOC for MSB Compliance
- 2. DFR-102: NOC for MSB Planning Permission
- 3. DFR-103: NOC for Non MSB Planning Permission
- 4. DFR-401: MSB Fire License Registration and Renewal
- 5. DFR-402: Non MSB Fire License Registration and Renewal

# Tamil Nadu e-District Application User Manual 7. NOC for Non-MSB Planning Permission

### 7.1. Applying for NOC for Non-MSB Planning Permission

Following steps describe how to apply for NOC for Non-MSB Planning Permission under Directorate of Fire & Rescue through the e-District Portal:

**STEP 1:** Go to the e-Sevai (Government of Tamil Nadu) Web Portal.

**STEP 2:** Enter the login credentials.

Make sure 'Operator' is selected in the **Operator Type** field.

**STEP 3:** Enter Captcha code.

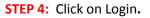

| TNeGA                                                                                                    | Go                          | vernment of Tamil Nadu                        |                                  | Enter Login ID and<br>Password |
|----------------------------------------------------------------------------------------------------|-----------------------------|-----------------------------------------------|----------------------------------|--------------------------------|
|                                                                                                    | Home About e-Sevai Governme | nt Orders e-Sevai Contact Us Help +           |                                  |                                |
| INeGA                                                                                                    | Important Links             | R Latest News                                 | ➡) Sign In                       |                                |
| Tamil Nadu                                                                                                    | Government Orders           | Locate your near by e-Sevai.                  | tnelcchn010-01                   | ••••••                         |
|                                                                                                    | Tenders                     | List of Services Offered in e-Sevai Centres.  | ZNRJ2                            | Operator v                     |
| California de California de Ca | Documents                   | List of Services offered through Institution. | Captcha is not case<br>sensitive | Select Operator Type           |
|                                                                                                    | Job Opportunities           |                                               | ZNRJ2                            | Login Reset                    |
| The second second second second second second second second second second second second second second second s                                                                                                    | Maps                        |                                               | LINGZ                            | Forgot Password?               |
|                                                                                                    |                             | Enter Captcha                                 |                                  |                                |
| We                                                                                                    | elcome to eS                | evai                                          | Click on Login                   |                                |
| eSevai                                                                                                    | — தமிழ்நாடு அரசின் இ-சே     | வை வலைதளம் உங்களை                             |                                  |                                |

e-Sevai Dashboard will appear.

**STEP 5:** Click on **Services** on the left panel.

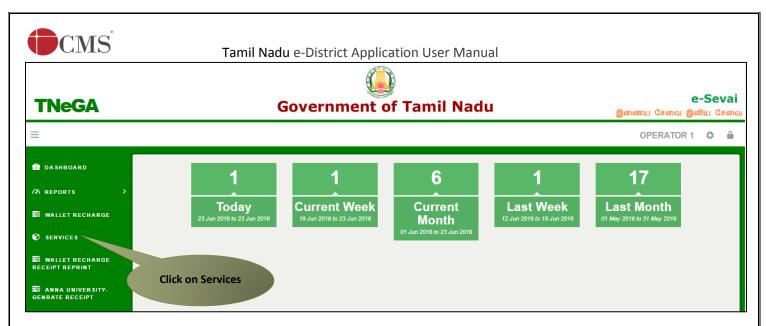

Department Wise service listing will appear.

**STEP 6:** Click on Directorate of Fire & Rescue.

You can also switch to the Service Wise listing, or switch to Search and search a particular service using keywords.

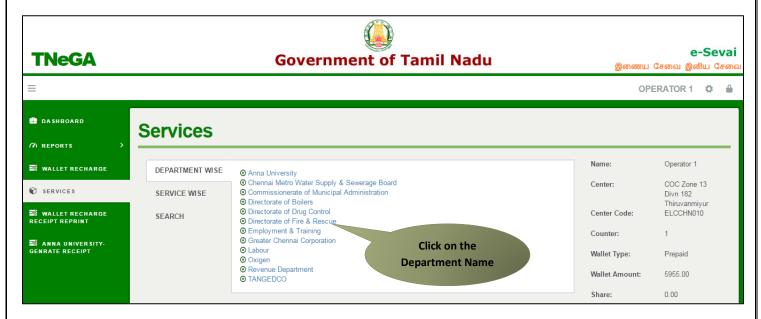

STEP 7: Click on DFR-103 NOC for Non-MSB Planning Permission.

| CMS                                   | Та              | mil Nadu e-District Application User Manual                                                                                                    |                          |                           |
|---------------------------------------|-----------------|----------------------------------------------------------------------------------------------------|--------------------------|---------------------------|
| TNeGA                                 |                 | Government of Tamil Nadu                                                                                                    | இணைய                     | e-Sevai<br>சேவை இனிய சேவை |
| =                                     |                 |                                                                                                    | c                        | operator 🌣 🔒              |
| DASHBOARD A REPORTS >                 | Services        |                                                                                                    |                          |                           |
| 😫 WALLET RECHARGE                     | DEPARTMENT WISE | Directorate of Fire & Rescue Back                                                                                                    | Name:                    | Operator                  |
| SERVICES                              | SERVICE WISE    | 10 v records per page Search:                                                                                                    | Center:                  | COC Zone 13<br>Divn 179   |
| SWALLET RECHARGE<br>RECEIPT REPRINT   | SEARCH          | <ul> <li>DFR-101 NOC for MSB Compliance</li> <li>DFR-102 NOC for MSB Planning Permission</li> <li>DFR-103 NOC for Non - MSB Planning Permission</li> </ul>                 | Center Code:<br>Counter: | Velachery<br>ELCCHN009    |
| 副 ANNA UNIVERSITY-<br>GENRATE RECEIPT |                 | DFR-401 MSB Fire License Registration and Refuse<br>DFR-402 Non - MSB Fire License Registration and Refuse<br>Showing 1 to 5 of 5 entries     Click on the Service<br>Name | Wallet Type:             | 1<br>Prepaid<br>17189.60  |
|                                       |                 |                                                                                                    | Share:                   | 0.00                      |

You will be redirected to the service page on the Tamil Nadu e-District Web Portal.

**STEP 8:** Fill up the registration form. Fields marked with **red** asterisk are mandatory while the fields marked with **green** asterisk are optional mandatory.

Premises Number and Name of building: Enter building details.

Contact details: Enter contact details.

| DFR-103 NOC for Non - MSB Planning Permission                       |                                 |                   |                            |  |  |  |  |  |
|---------------------------------------------------------------------|---------------------------------|-------------------|----------------------------|--|--|--|--|--|
| Premises Number and Name of building                                |                                 |                   |                            |  |  |  |  |  |
| Applicant name *                                                    | Pravin Mani                     | Building name *   | Keelatheru Complex         |  |  |  |  |  |
| State                                                               | TAMIL NADU                      | District *        | Chennai / சென்னை 🔹         |  |  |  |  |  |
| Taluk *                                                             | Ayanavaram / அயனாவரட 🔻          | Revenue village * | Peruvallur / பெருவெள்ளர் 🔻 |  |  |  |  |  |
| Door / Flat no. (Provide all the door<br>no's separated by comma) * | 30/15                           | Pincode *         | 600063                     |  |  |  |  |  |
| Street name(only for chennai<br>district) *                         | Sri Sai Apartments Peravallur 🔻 | ]                 |                            |  |  |  |  |  |
| Contact details                                                     |                                 |                   |                            |  |  |  |  |  |
| Phone / Landline no. with STD code                                  |                                 | Mobile number     |                            |  |  |  |  |  |
| Email Id *                                                          | pravinmani@gmail.com            |                   |                            |  |  |  |  |  |

Occupant details: Enter occupant details.

Description: Enter business description.

| CMS                                                                                                    | Tamil Nadu e-D          | )istric | t Application User Manual       |     |                                |
|----------------------------------------------------------------------------------------------------|-------------------------|---------|---------------------------------|-----|--------------------------------|
| Occupant details                                                                                                    |                         |         |                                 |     |                                |
| Name of firm or company or business factory *                                                                                            | Rental Owned            |         |                                 |     |                                |
| Name of the proprietor/ owner $\star$                                                                                                    | Siddhartha Mohandas     |         | Name of contract *              |     | IService                       |
| Description                                                                                                    |                         |         |                                 |     |                                |
| Nature of business, trade or process *                                                                                                   | Textile                 |         | No. of storage rooms *          |     | 2                              |
| No. of floors *                                                                                                    | 1                       |         | )                               |     |                                |
| <u>S.no</u>                                                                                                    | <u>Floor no.</u>        |         | Quantity of load stored(in kgs) |     | Area of the floor ( in sq. ft) |
| 1st [                                                                                                    | ]                       | 1000    | ]                               | 500 | ]                              |
| Commodities already licenced<br>together with quantities (by<br>Municipality, state or central<br>Government ) state licence<br>number * | ○ to be provided ● Prov | vided   |                                 |     |                                |
| License no. *                                                                                                    | DL9350                  |         | Date of issue *                 |     | 12/02/2014                     |
| Trade, business or commodities<br>applied for disapproved with<br>reasons any *                                                          | Nil                     | Ŧ       | ]                               |     |                                |

Building, General, Particulars: Enter requires details.

| CMS                                                                               | Tamil Nadu e-District | Application User Manual |                       |
|-----------------------------------------------------------------------------------|-----------------------|-------------------------|-----------------------|
| Building                                                                          |                       |                         |                       |
| Construction features ( Fire resistance of the building in hours) *               | 1 Hours V             |                         |                       |
| General                                                                           |                       |                         |                       |
| Fire risk level *                                                                 | Low fire risk         |                         |                       |
| Particulars                                                                       |                       |                         |                       |
| Number of storeys *                                                               | 1                     | Number of basements *   | 1                     |
| Walls *                                                                           | Bricks 🔻              | Doors *                 | Wood                  |
| Windows *                                                                         | Grilled •             | Varandahs *             | Yes                   |
| Balconies *                                                                       | Yes 🔹                 | Floors *                | Marbles               |
| False ceiling *                                                                   | Yes 🔻                 | Roof (or Terrace) *     | RCC                   |
| Number of staircases and position enclosed open $\star$                           | 1                     |                         |                       |
| <u>S.no</u>                                                                       | <u>Staircase no.</u>  |                         | Type of the staircase |
| 1st [1                                                                            |                       |                         | Enclosed Open type    |
| Other occupations within<br>immediate 20mts /all round the<br>proposed building * | Factories •           | ]                       |                       |

**Observation, Side Set Back:** Enter required details.

Nearest means of communication: Enter details of nearest means of communication.

Installed fire-fighting equipment: Enter details of fire-fighting equipment.

| CMS                                       | Tamil Nadu e-District | Application User Manual                   |            |
|-------------------------------------------|-----------------------|-------------------------------------------|------------|
| Observation                               |                       |                                           |            |
| Width of road/street/lane (in metres) *   | 5                     | Accessibility for fire engines $^{\star}$ | ● Yes ○ No |
| Side Set Back                             |                       |                                           |            |
| South(In metres) *                        | 2                     | East(In metres) *                         | 2          |
| West(In metres) *                         | 2                     | North(In metres) *                        | 2          |
| Nearest means of comm                     | nunication            |                                           |            |
| Telephone *                               | 01800224848           | Alternative telephone                     |            |
| Contact number of fire station $^{\star}$ | 09751235801           | Contact no. of police chowki or station   |            |
| Installed fire-fighting e                 | quipments             |                                           |            |
| Hose Reel                                 |                       | Hydrant and Hose                          |            |
| Sprinklers                                | 2 Sprinklers          |                                           |            |

Fire detection: Enter fire detection details.

**Declaration:** Accept declarations.

#### **STEP 9:** Click on **Submit**.

| underground tank                   | •                                                                                              | Capacity of tank (in Litre) $^{\star}$                                                                                                    | 1500                                                                                                    |
|------------------------------------|------------------------------------------------------------------------------------------------|----------------------------------------------------------------------------------------------------|----------------------------------------------------------------------------------------------------|
| To be provided O provided          |                                                                                                |                                                                                                    |                                                                                                    |
| To be provided • provided          |                                                                                                | Watchman *                                                                                                    | $\odot$ To be provided $\ {ullet}$ provided                                                                                                    |
| 24 Hours                           | •                                                                                              | Fire extinguishers *                                                                                                    | 2 of 4Kg each                                                                                                    |
|                                    |                                                                                                |                                                                                                    |                                                                                                    |
|                                    |                                                                                                |                                                                                                    |                                                                                                    |
| lars furnished are true to the bes | of my knowledge.                                                                               |                                                                                                    | Fill up the form                                                                                                    |
|                                    | Click                                                                                          | on Submit                                                                                                    |                                                                                                    |
|                                    |                                                                                                |                                                                                                    |                                                                                                    |
|                                    | Submit Cance                                                                                   | 4                                                                                                    |                                                                                                    |
|                                    | <ul> <li>To be provided provided</li> <li>To be provided provided</li> <li>24 Hours</li> </ul> | <ul> <li>To be provided provided</li> <li>To be provided provided</li> <li>24 Hours </li> <li>ars furnished are true to the best of my knowledge.</li> </ul> | <ul> <li>To be provided provided</li> <li>To be provided provided</li> <li>Watchman *</li> <li>Event and the provided provided</li> <li>Watchman *</li> <li>Fire extinguishers *</li> <li>Fire extinguishers *</li> </ul> |

Next screen will show options for document delivery.

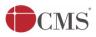

**STEP 10:** Specify whether the applicant wants to attach soft copies of required documents or wants to deliver documents physically (manually at the center).

| Government of Tamil Nadu<br>e-District Specify the mode of<br>document delivery |                                |             |            |                       |                   |                        |  |  |
|---------------------------------------------------------------------------------|--------------------------------|-------------|------------|-----------------------|-------------------|------------------------|--|--|
| Home                                                                            | e Saved Application            | Submitted A | pplication | Check Status          | Collection Amount | <b>Reprint Receipt</b> |  |  |
| 0                                                                               | Revenue Department             | •           | Upload Doc | s for Application No. | TN-3320160804101  |                        |  |  |
|                                                                                 | Revenue Department             |             |            |                       |                   |                        |  |  |
| Ē                                                                               | Directorate of Boilers         | •           | Documen    | t Mode of Delivery    | O Attachment O    | Physical               |  |  |
|                                                                                 | Directorate of Fire and Rescue | Service 🔻   |            |                       |                   |                        |  |  |

**STEP 11:** If the applicant opts for attachment, list of required documents will be shown. Attach the documents in prescribed file size and file type. Uploaded documents will be shown at the bottom.

Please note that the 'Upload' button will appear once you browse and add a document.

| ication                                             | Check Status                                                                                       | Collection Amount                     | Reprint Receipt                                                           |                                         |                                                   |
|-----------------------------------------------------|----------------------------------------------------------------------------------------------------|---------------------------------------|---------------------------------------------------------------------------|-----------------------------------------|---------------------------------------------------|
| Jpload Docs                                         | for Application N                                                                                  | o. TN-3320160804101                   |                                                                           |                                         |                                                   |
|                                                     | dix II<br>Licence<br>Consent Letter or                                                             | Rental Agreement Form                 | Select a document                                                         | N                                       | /landatory<br>/landatory<br>/andatory<br>/ptional |
|                                                     | s Proof of Applicar                                                                                | nt                                    |                                                                           | ( ) ( ) ( ) ( ) ( ) ( ) ( ) ( ) ( ) ( ) | )ptional<br>)ptional                              |
| Select Docur                                        | nent *                                                                                             | Owner Consent                         | Letter or Rent   Document No. *                                           | RA0011                                  |                                                   |
| Add<br>Supported fi<br>Supported fi<br>Supported fi | • Upload<br>• Upload<br>• stypes : pdf,jpeg<br>• size of documer<br>• size of photo : 5<br>ial No. | j.jpg.png Brov<br>It : 200 KB         | Letter or Rent   Document No. *  Vse and upload document  Document Number |                                         | d documents<br>Delete                             |
| Add<br>upported fi<br>upported fi<br>upported fi    | Upload<br>es types : pdf,jpe<br>e size of documer<br>e size of photo : 5<br>ial No.                | J.jpg.png Brow<br>ht : 200 KB<br>0 KB | vse and upload<br>document                                                | Uploade                                 |                                                   |

**STEP 12:** After uploading the documents, click on 'Make Payment'.

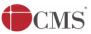

| Uploaded Succ                                                                                                    | Iploaded Successfully                         |                 |                                                 |        |  |  |  |  |  |  |  |
|----------------------------------------------------------------------------------------------------|-----------------------------------------------|-----------------|-------------------------------------------------|--------|--|--|--|--|--|--|--|
| Supported files types : pdf.ipeg.ipg spg         Supported file size         Supported file size         Click to make payment |                                               |                 |                                                 |        |  |  |  |  |  |  |  |
| Serial No.                                                                                                    | Pocum P                                       | Document Number | File Name                                       | Delete |  |  |  |  |  |  |  |
| 1                                                                                                    | Appendix II                                   | AP0124          | Appendix II_1                                   | ×      |  |  |  |  |  |  |  |
| 2                                                                                                    | Trade Licence                                 | TL0240          | Trade Licence_2                                 | ×      |  |  |  |  |  |  |  |
| 3                                                                                                    | Owner Consent Letter or Rental Agreement Form | RA0011          | Owner Consent Letter or Rental Agreement Form_3 | ×      |  |  |  |  |  |  |  |
|                                                                                                    | Make Payment Back                             |                 |                                                 |        |  |  |  |  |  |  |  |

Payments page will appear. Total Fees for the service will be shown.

**STEP 13:** Click on 'Confirm Payment'.

| Application | Check Status | Collection Amount | Reprint Receipt |                                       |
|-------------|--------------|-------------------|-----------------|---------------------------------------|
| Confirm     | n            |                   |                 |                                       |
| Applicati   | on Number    |                   |                 | TN-3320160804101                      |
| Applican    | t Name       |                   |                 | Pravin Mani                           |
| Date of A   | Application  |                   |                 | 04-Aug-2016                           |
| Service     | Name         |                   |                 | NOC for Non - MSB Planning Permission |
| Service     | Charge       |                   |                 | 2.00                                  |
| Total       |              |                   |                 | 2.00 Click to confirm                 |
|             |              |                   |                 | payment                               |
|             |              |                   | Confirm         | payment                               |

Acknowledgement receipt will be shown.

**STEP 14:** Click on **Print Receipt** to print the receipt.

| Application | Check Status | Collection Amount | Reprint Receipt |                                               |
|-------------|--------------|-------------------|-----------------|-----------------------------------------------|
| Acknow      | wledgement R | eceipt            |                 |                                               |
| Applicati   | on Number    |                   |                 | TN-3320160804101                              |
| Applican    | t Name       |                   |                 | Pravin Mani                                   |
| Service     | Name         |                   |                 | DFR-103 NOC for Non - MSB Planning Permission |
| Service (   | Charge       |                   |                 | 2.00                                          |
| Total       |              | Click to print    | receipt         | 2.00                                          |
|             |              |                   | Print re        | eceipt                                        |

The below figure shows the preview of the acknowledgement receipt.

CMS

|                                                                                                    | நாடு அரசு / Gove<br>-சேவை மையம்                                                                                           |                                                        |                                                                                                    |                             |
|----------------------------------------------------------------------------------------------------|----------------------------------------------------------------------------------------------------|--------------------------------------------------------|----------------------------------------------------------------------------------------------------|-----------------------------|
| விண்ணப்பதாரர் / Applicant Name : Pravin M<br>துறையின் பெயர் / Department Name : தயினை                                                                                                    | ani ଭୀ<br>ଭୀ                                                                                                    | ண்ணப்ப எண்<br>ண்ணப்பித்த தே                            |                                                                                                    | Non - MSB                   |
|                                                                                                    | பணம் செலுத்திய வில                                                                                                    |                                                        |                                                                                                    |                             |
| விவரங்கள் / Particulars<br>விண்ணப்ப கட்டணம் /<br>Application Fees<br>இ-சேவை மையக் கட்டணம் /<br>e-Sevai Centre Charges                                                                                                 | செலுத்தும் முறை / F<br>Cash                                                                                               | ayment Mode                                            | செலுத்தப்பட்ட தொகை (ரூ) /                                                                                                    | Amount Paid<br>2.00<br>2.00 |
| ரூபாய் எழுத்துக்களில் / Amount in w<br>மையப் பெயர் & குறியாடு என் / center code                                                                                                    |                                                                                                    | inly                                                   | மொத்தம் /<br>கையொப்பம் / Signature of the (                                                                                           |                             |
| மேலே குறிப்பிட்டுள்ள அனைத்து விவர<br>கொள்ள பின்வரும் இணையதளத்தில் ட<br>அதிகாரி ஒப்புதல் அளித்த பிறகு டி.ஜிட்ட<br>correctness of all the details furnished above. I<br>your application is approved by the approving a | ங்களையும் சரிபார்த்து கொ<br>ரார்க்கவும் 110,172,171,189/tned<br>ல் கையொப்பமிட்டச் சான்<br>fo Check the Application Status | a/VerifyCerti.xhtml.<br>நிதழை பெற்ற<br>see the URL 110 | ள் விண்ணப்ப நிலையை தெரிந்து<br>உங்கள் விண்ணப்பத்தை உயர்<br>jக்கொள்ளலாம் / Kindly check<br>.172.171.189/Ineda/VerifyCerti.xhtml. After |                             |

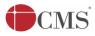

#### **Please Note:**

After submission, the application will be saved as draft. You can find draft applications under the **Saved Application** section and upload documents or make payment as required.

| Арр | icatio  | on Check Status Collection Amount | Reprint Receipt                                  |                   |                    |        |                    |
|-----|---------|-----------------------------------|--------------------------------------------------|-------------------|--------------------|--------|--------------------|
|     |         | Saved Application                 |                                                  |                   |                    |        |                    |
|     |         | Application Number                | Service Name                                     | Applicant<br>Name | Date of<br>Request | Status | Document<br>Status |
|     | ۲       | TN-3320160804101                  | DFR-103 NOC for Non - MSB Planning<br>Permission | Pravin Mani       | 04-Aug-2016        | Saved  | Uploaded           |
|     |         |                                   | «««« »»»»»»                                      |                   |                    |        |                    |
| ,   | Applica | ation No. TN-3320160804101        |                                                  |                   |                    |        |                    |
| ,   | All Mar | ndatory Document not uploaded     |                                                  |                   |                    |        |                    |
|     |         |                                   |                                                  | View A            | pplication         | Upload | Documents          |

Submitted applications can be viewed under the **Submitted Application** section.

| Арр | olication  | Check Status      | Collection Amoun | nt Reprint Receipt                            |                   |                    |                 |             |
|-----|------------|-------------------|------------------|-----------------------------------------------|-------------------|--------------------|-----------------|-------------|
|     | ⊠s         | ubmitted Applicat | ion              |                                               |                   |                    |                 |             |
|     | Sr.<br>No. | Application Nu    | mber             | Service Name                                  | Applicant<br>Name | Date of<br>Request | Status          | Certificate |
|     | 1          | TN-332016080      | 4101             | DFR-103 NOC for Non - MSB Planning Permission | Pravin Mani       | 04-Aug-2016        | Check<br>Status | NA          |
|     |            |                   |                  | «««« »»»»»»»»»»»»»»»»»»»»»»»»»»»»»»»»»        |                   |                    |                 |             |

The current status of an application can be checked from the **Check Status** section.

| CMS            |                     | Tamil Nadu e               | -District Application L                       | Iser Manual                         |              |               |  |  |
|----------------|---------------------|----------------------------|-----------------------------------------------|-------------------------------------|--------------|---------------|--|--|
| ication Cl     | heck Status (       | Collection Amount          | Reprint Receipt                               |                                     |              |               |  |  |
| Check          | Status              |                            |                                               |                                     |              |               |  |  |
| Application Nu |                     | TN-3320160804              | To dat                                        |                                     |              |               |  |  |
| Applicant Nam  | IE.                 |                            | Distric                                       | ı                                   | Select       | •             |  |  |
| Application Nu | Imper               | TN-3320160804              | 1101                                          |                                     |              |               |  |  |
| Applicant Nan  |                     | Pravin Mani                |                                               |                                     |              |               |  |  |
| Service Name   |                     | DFR-103 NOC 1              | DFR-103 NOC for Non - MSB Planning Permission |                                     |              |               |  |  |
| View Applicati | on                  | View Applicatio            | View Application                              |                                     |              |               |  |  |
| Current Status | ;                   | Application sub            | Application submitted to District Officer     |                                     |              |               |  |  |
| Comment        |                     | Submitted                  |                                               |                                     |              |               |  |  |
| Uploaded Do    | cuments             |                            |                                               |                                     |              |               |  |  |
| Serial No.     | Do                  | ocument Name               | Document Number                               | File Name                           |              | View Document |  |  |
| 1              | Appendix II         |                            | AP0124                                        | Appendix II_1                       |              | View Document |  |  |
| 2              | Trade Licence       |                            | TL0240                                        | Trade Licence_2                     |              | View Document |  |  |
| 3              | Owner Consent Lette | er or Rental Agreement For | m RA0011                                      | Owner Consent Letter or Rental Agre | ement Form_3 | View Document |  |  |

Acknowledgement receipts can be re-printed from the **Reprint Receipt** section.

| Apj | olication | Check Status       | Collection Amount | Reprint Receipt   |                                         |                |                 |               |
|-----|-----------|--------------------|-------------------|-------------------|-----------------------------------------|----------------|-----------------|---------------|
|     | Re        | print Receipt      |                   |                   |                                         |                |                 |               |
|     | Sr. No.   | Application Number | TN-3320160804101  | Service Name      |                                         | Applicant Name | Date of Request | Print Receipt |
|     | 1         | TN-332             | 0160804101        | DFR-103 NOC for N | Ion - MSB Planning Permission           | Pravin Mani    | 04-Aug-2016     | Print Receipt |
|     |           |                    |                   | <b>«««</b> «      | : x x x x x x x x x x x x x x x x x x x |                |                 |               |

After submission, application goes to the officer in-charge (District Officer/ Assistant District Officer) for approval.

# 7.2. Downloading Certificate

Once the application is approved and digitally signed, the certificate can be downloaded from the **Operator's desk** and handed over to the applicant.

**STEP 1:** Click on **Check Status**.

**STEP 2:** Enter **Application Number**.

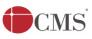

**STEP 3:** Click on **Search**.

| Application | Check Status | Collection Amount        | Reprint Receipt |                 |        |   |
|-------------|--------------|--------------------------|-----------------|-----------------|--------|---|
| Che         | ck Sta       | Click on Check Status    |                 |                 |        |   |
| Applicatio  | on Number    | TN-332016080             | 4101            |                 |        |   |
| From date   | *            |                          | To date *       |                 |        |   |
| Applicant   | Name         |                          | District        |                 | Select | • |
|             |              | Enter<br>Application No. | Search          | Click on Search |        |   |

The application will show up.

#### **STEP 4:** Click on **Download certificate** link.

| Application Number | TN-3320160804101                              |
|--------------------|-----------------------------------------------|
| Applicant Name     | Pravin Mani                                   |
| Service Name       | DFR-103 NOC for Non - MSB Planning Permission |
| View Application   | View Application                              |
| Current Status     | Application approved                          |
| Comment            | Application approved.                         |
| Certificate        | Download certificate                          |

| Serial No.                         | Document Name                                 | Click to download            | File Name                                     | View Documer  |  |
|------------------------------------|-----------------------------------------------|------------------------------|-----------------------------------------------|---------------|--|
| 1                                  | Appendix II                                   |                              | _1                                            | View Document |  |
| 2                                  | Trade Licence                                 | certificate                  | scence_2                                      | View Document |  |
| 3                                  | Owner Consent Letter or Rental Agreement Form | RA0011 Ow                    | ner Consent Letter or Rental Agreement Form_3 | View Document |  |
|                                    |                                               |                              |                                               |               |  |
| Notes                              |                                               |                              |                                               |               |  |
| Notes<br>Officer Name              | :: FSDO                                       | Date And Tir                 | ne: 04-Aug-2016 03:50:45                      | 5             |  |
| Notes<br>Officer Name<br>Recommend |                                               | Date And Tir<br>Enquiry Date |                                               | 5             |  |

The certificate will be downloaded.

The below figure shows the preview of the certificate.

CMS

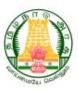

### TAMIL NADU FIRE & RESCUE SERVICE DEPARTMENT

Rc. No. : TN-3320160804101 /B2/ 2016

DATE : 04/08/2016

FSDO, Chennai has inspected the Residential(Hotel Cum Commercial) Building Siddhartha Mohandas, 30/15, Keelatheru Complex, Sri Sai Apartments Peravallur, Peruvallur, Ayanavaram, Chennai-600063 on and the report is given ad here under.

### OBSERVATION

The Proposal is for construction of Residential(Hotel Cum Commercial) Building R.C.C Roofing With the maximum height of **NA**. Total plot area of the cottage industrial building is NA. The Total constructed area will be NA(G+3). The Proposed building is classified as **Group – A** Residential(Hotel Cum Commercial) Building as per national building code of india 2005. Group I,Part IV Fire and life Safety SP-7 (Group-1) 2005,Second Revision.

There is no objection to accord planning permission to construct the residential (Hotel Cum Commercial) BuildingSubject to the following conditions

### CONDITIONS

After the construction before the iccupancy they must provide all the fire precaution according to the requirements of National Building code of India.Part 4 fire and Life safety – 2005.GroupI.Part IV.Fire and Life safety SP- 7 (Group-I) 2005 Second Revision List Enclosed.

DISTRICT OFFICER Fire & Rescue Services, Tiruvannamalai

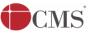

### TAMIL NADU FIRE & RESCUE SERVICE DEPARTMENT

### Requirements of Fire Safety Installations and safety Measures for Various Categories

Group A: Residential - Hotels (Less than 15 Mts)

| Sub Div           | Sub Division A5 – Hotels<br>i) Covered area not exceeding 300m <sup>2</sup> on each floor |                                                                                             |  |  |  |  |  |
|-------------------|-------------------------------------------------------------------------------------------|---------------------------------------------------------------------------------------------|--|--|--|--|--|
| SL.No             | Types of fire protection Required (Active Measures)                                       | Requirements                                                                                |  |  |  |  |  |
| 1.                | Fire Extinguishers                                                                        | Minimum 2per floor, depending upon the area and travel distance.                            |  |  |  |  |  |
| 2.                | Hose Reel Assembly                                                                        | Per 1000 Sq. Mts                                                                            |  |  |  |  |  |
| 3.                | Automatic Sprinkler System                                                                | Only for basement area if the areas is more than                                            |  |  |  |  |  |
| 4.                | Manually operated fire alaram<br>(MCP) call points                                        | To Provided in each floor near exist door                                                   |  |  |  |  |  |
| 5.                | Terrace level over head tank                                                              | 5,000 ltr.LPM at terrace level                                                              |  |  |  |  |  |
| 6.                | Fire Pumps<br>Life Safety ( Passive Measure)                                              | 450 ltr LPM at terrace level                                                                |  |  |  |  |  |
| 7.                | Staircase (2 mts width)                                                                   | 2 ns. Remote from each other (pressurisation of<br>staircases (Protected escape routes)     |  |  |  |  |  |
| 8.                | Fire Lift                                                                                 | 1 no 💿                                                                                      |  |  |  |  |  |
| 9.                | Side set back area                                                                        | As per DCR in CMDA area                                                                     |  |  |  |  |  |
| 10.               | "Exit" signages                                                                           | With alternate source of power supply or battery back-up with glow type                     |  |  |  |  |  |
| 11.               | Emergency Light                                                                           | At staircase landing and exit routes.                                                       |  |  |  |  |  |
| 12.               | Fire control Room                                                                         | Should be provided                                                                          |  |  |  |  |  |
| 13.               | Fire drill and fire order                                                                 | Fire drill to be conducted once in a year, fire order should<br>be prepared and kept ready. |  |  |  |  |  |
| 14.               | Refuge Area (if the building height is more than 24 mts.)                                 | Refuge area to be provided at 24tn more                                                     |  |  |  |  |  |
| 15.               | House Keeping                                                                             | Entire building should be maintained neat and clean.                                        |  |  |  |  |  |
| <mark>16</mark> . | Cable and other ducts                                                                     | Located at each floor level to check the spread of smoke,<br>heat and flame.                |  |  |  |  |  |
| 17.               | Fire Damper                                                                               | Located at air conditioned ducts for check the spread of heat, flame smoke and gases.       |  |  |  |  |  |

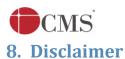

This User manual is prepared as per the existing application; however actual screen shots may vary for few cases.